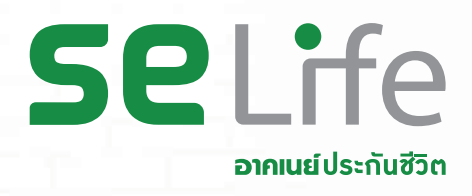

# กูเง�นกรมธรรมออนไลน กูงาย อนุมัติไว! **หนักแคไหนก็ยังยิ�มได**

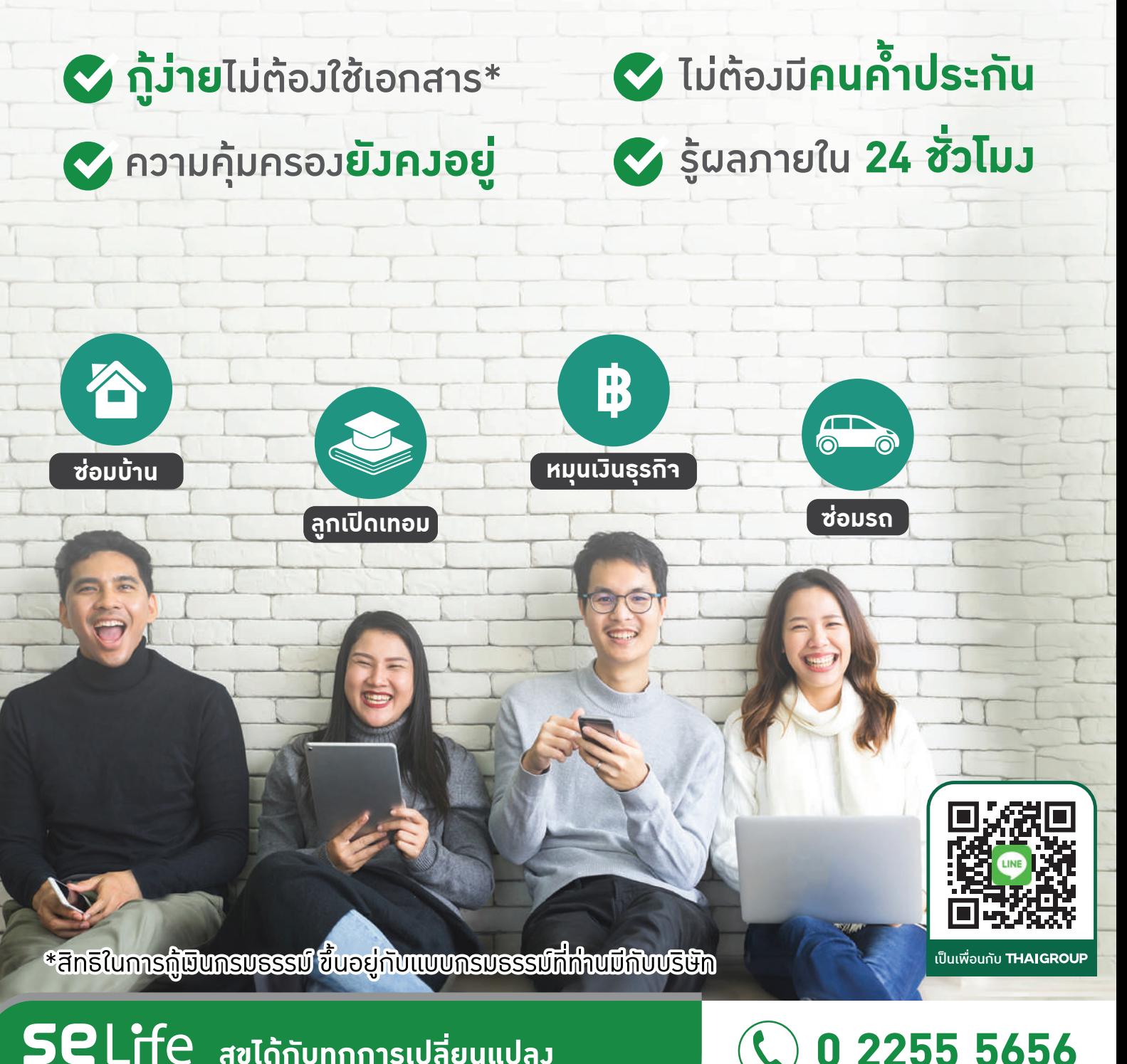

**สุขไดกับทุกการเปลี่ยนแปลง 0 2255 5656**

# ขึ้นตอนกู้เวินกรมธรรม์ออนไลน์

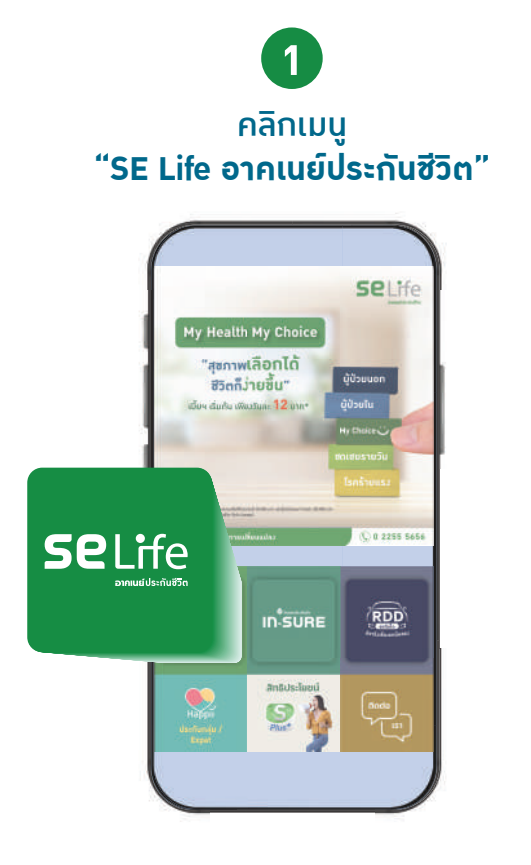

 $\bf{2}$ คลิกเมนู ี "กู้กรมธรรม์ (ประกันชีวิต)"

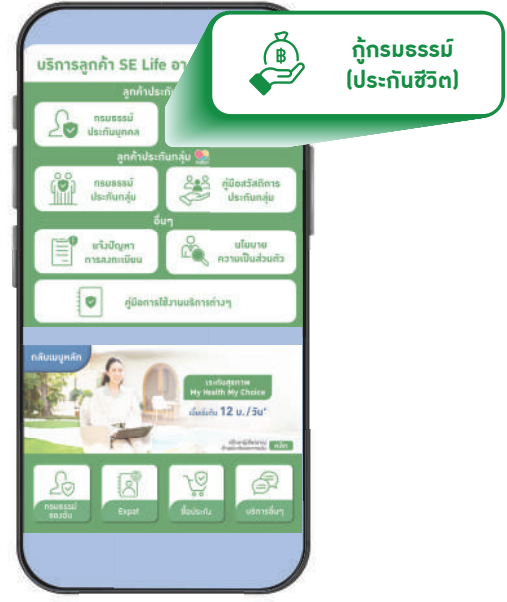

3 ้<br>เข้าสู่ระบบ ี "กู้เวินกรมธรรม์ออนไลน์"

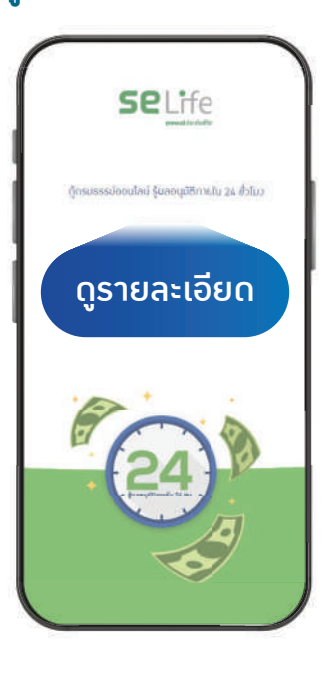

# ี ขั้นตอนกู้เวินกรมธรรม์ออนไลน์

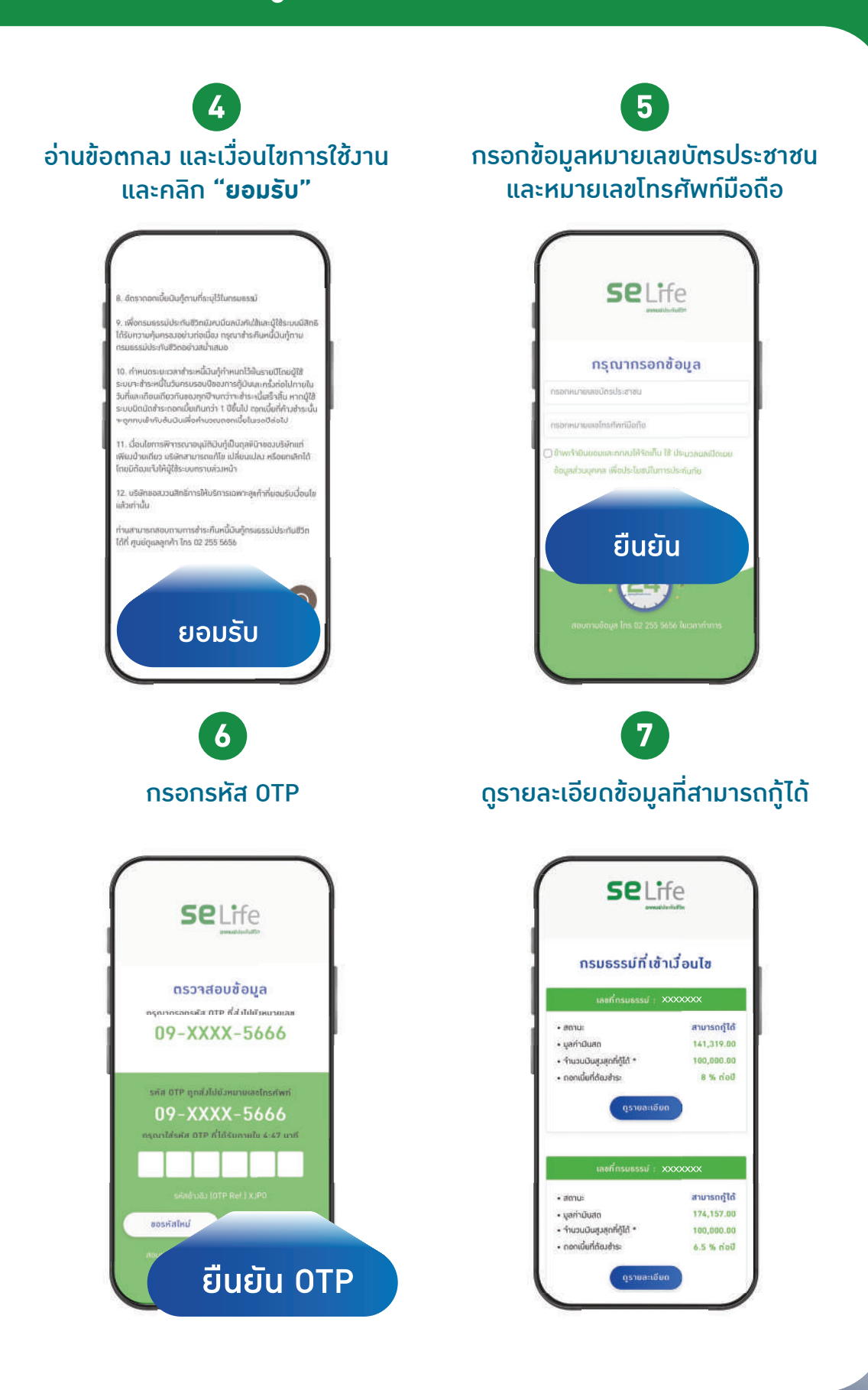

# ีขั้นตอนกู้เ**วินกรมธรรม์ออนไลน**์

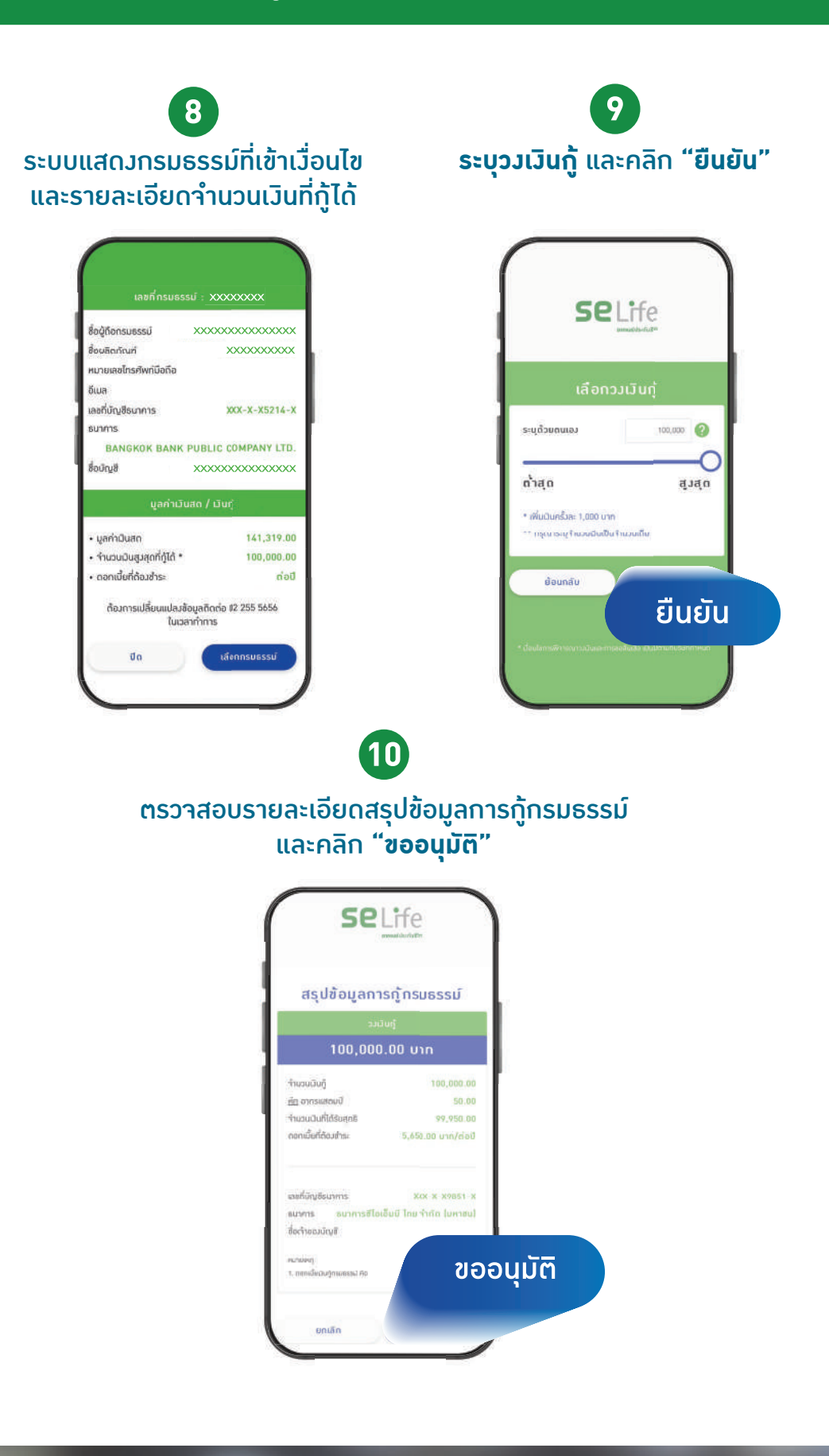

# ีขั้นตอนกู้เ**วินกรมธรรม์ออนไลน์**

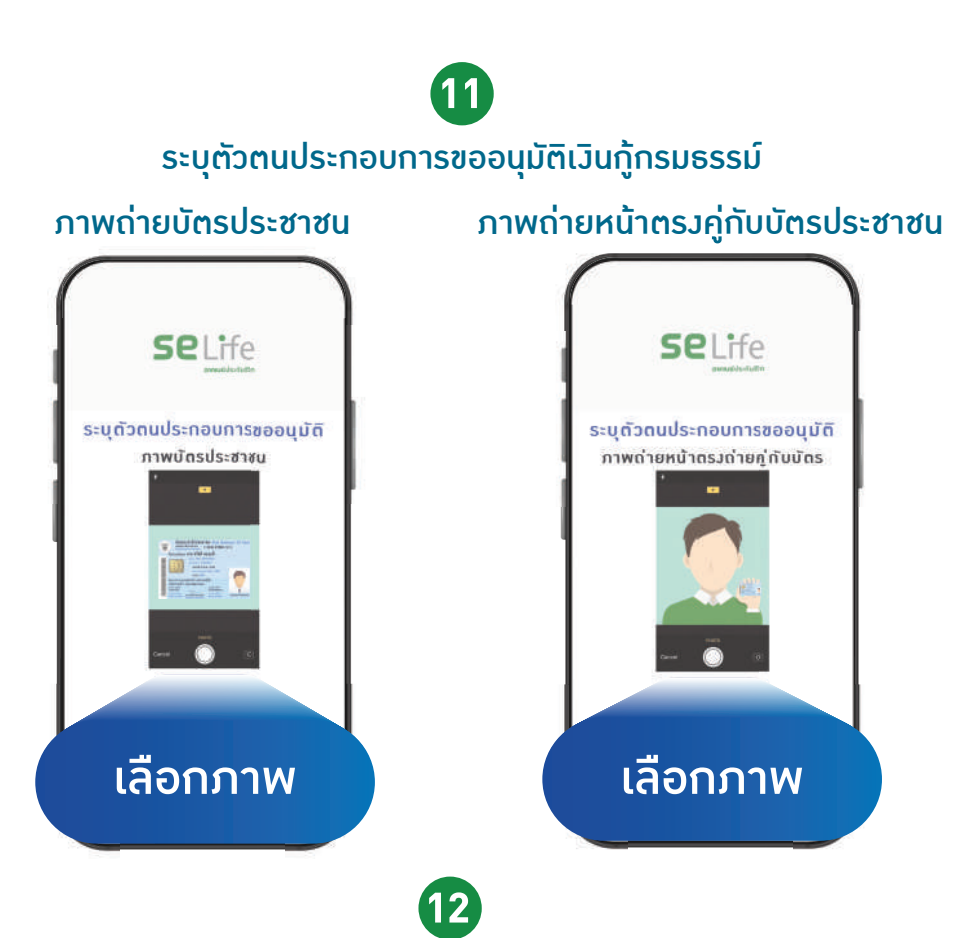

โปรดตรวจสอบรายละเอียดขอมูลหนังสือขออนุมัติเง�นกูกรมธรรม ชองทางอิเล็กทรอนิกส และ "**คลิกยืนยัน"**

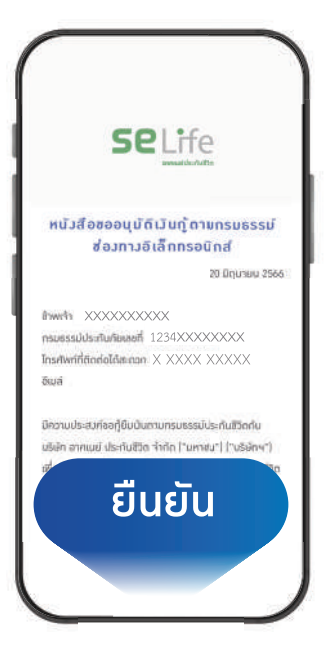

# ขั้นตอนกู้เวินกรมธรรม์ออนไลน์

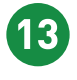

#### ้ระบบาะแสดงหน้าาอทำรายการสำเร็า รอผลอนุมัติภายใน 24 ชั่วโมง

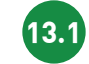

#### หน้าาอแสดง กรณีมีกรมธรรม์ที่กู้ได้เพียงกรมธรรม์เดียว

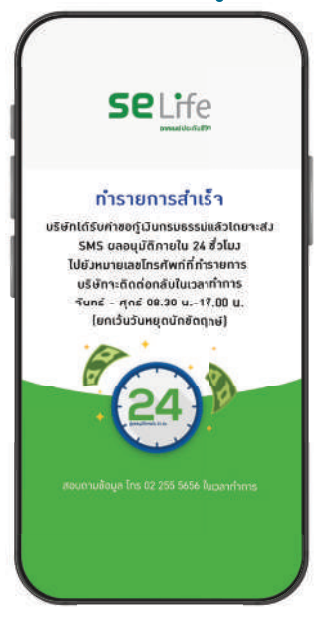

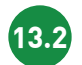

#### ้หน้าาอแสดว กรณีมีกรมธรรม์อื่น ๆ ที่สามารถกู้เพิ่มได้

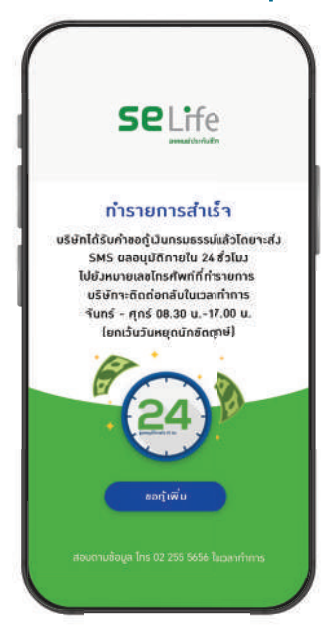

# ี<br>ขั้นตอนกู้เวินกรมธรรม*์*ออนไลน์

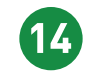

้ผู้เอาประกันาะได้รับ SMS รายละเอียดาากทาวบริษัท ้ พร้อมรหัส OTP เพื่อยืนยันการกู้เงินกรมธรรม์

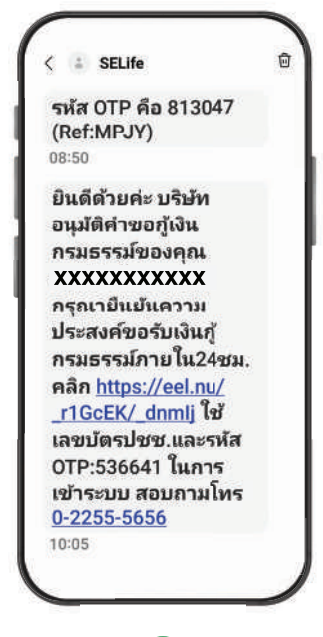

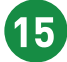

กรุณาคลิกลิงกที่ไดรับผานทาง SMS โดยกรอกเลขที่บัตรประชาชน รหัส OTP และกดปุมยืนยัน

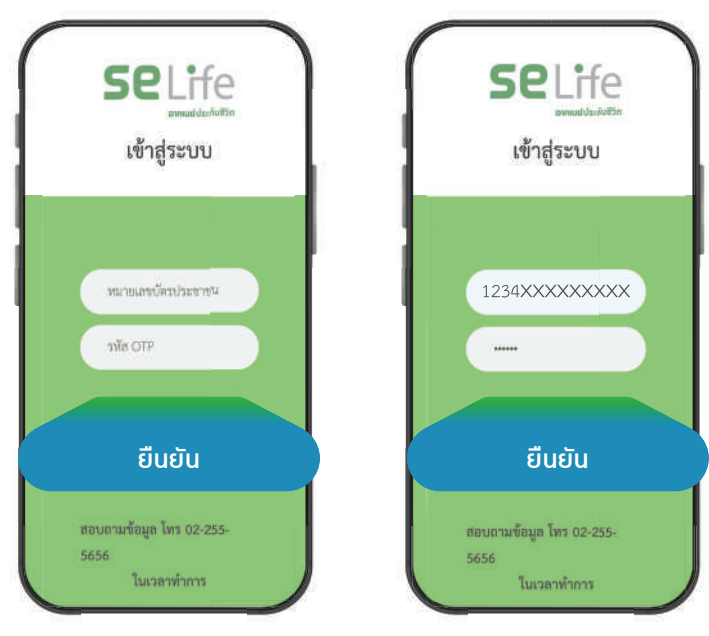

### **ขั�นตอนกูเง�นกรมธรรมออนไลน**

**16**

ระบบแสดงขอความยืนยันความประสงค ในการกู้เวินกรมธรรม์ โดยกดปุ่มรหัส OTP

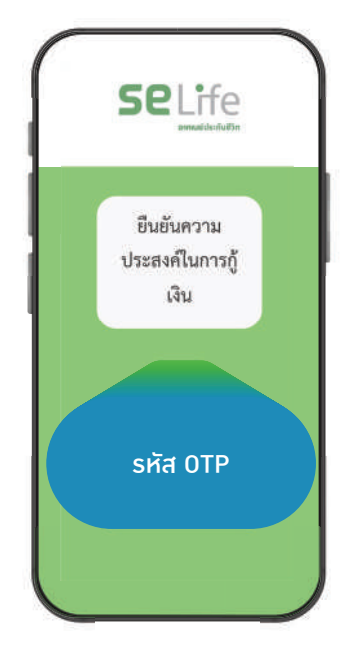

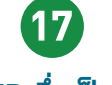

กรอกรหัส OTP ซ�่งเปนรหัสเดียวกับ ที่ไดรับผานทาง SMS และกดปุมยืนยัน

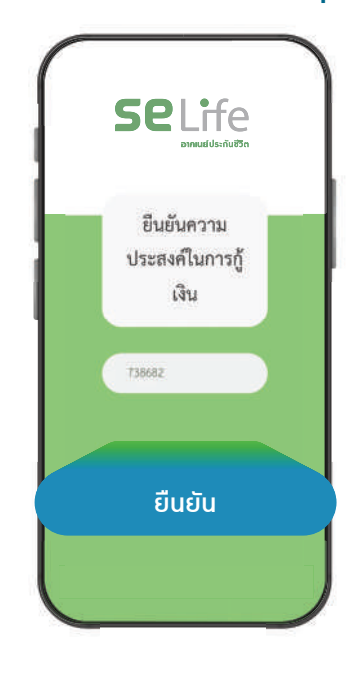

ระบบแสดงข้อความ **"ยืนยันการขอกู้เงินกรมธรรม์"** พร้อมรายละเอียดการโอนเงินกู้<br>ผ่านบัญชีธนาคารของผู้เอาประกัน ซึ่งจะได้รับเงินภายใน 3 วันทำการ ทั�งนี้สามารถดาวนโหลดหนังสือสัญญากูเง�นกรมธรรม ผานระบบไดอีกดวย

**18**

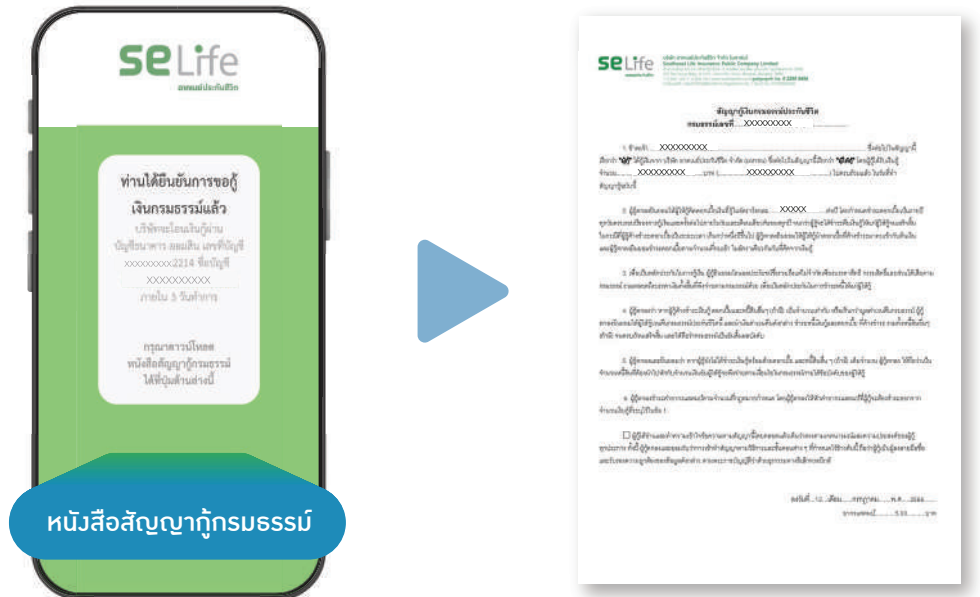